# **PWM CONTROL BACKLIGHT**

--WAVESHARE LCDS

#### **Control Pin**

The control pin is P1 of Raspberry Pi.

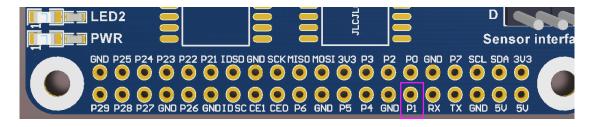

#### **4inch HDMI LCD**

Wire the pad to P1 of Raspberry Pi as below:

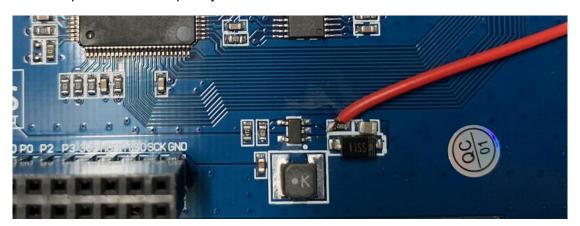

Execute commands on Terminal of Raspbian to adjust the backlight

gpio -g pwm 18 1024

gpio -g mode 18 pwm #set the pin as PWM

gpio pwmc 1000

gpio -g pwm 18 X #change the brightness, X ranges 0~1024

#### 5inch HDMI LCD (B)

Remove the  $0\Omega$  resister and wire the pad to P1 of raspberry Pi as below:

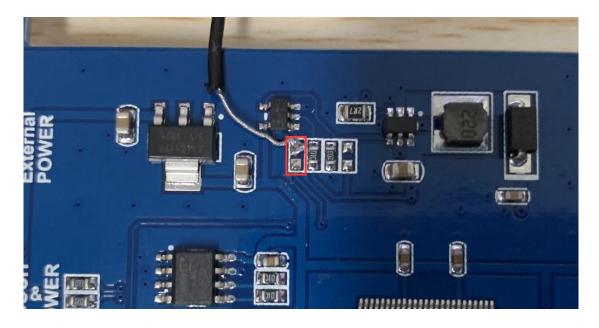

Execute commands on Terminal of Raspbian to adjust the backlight

gpio -g pwm 18 1024

gpio -g mode 18 pwm #set the pin as PWM

gpio pwmc 1000

# 5inch HDMI LCD (G)/5inch HDMI LCD (H)

Remove the  $22\Omega$  resister and wire the pad to P1 of raspberry Pi as below

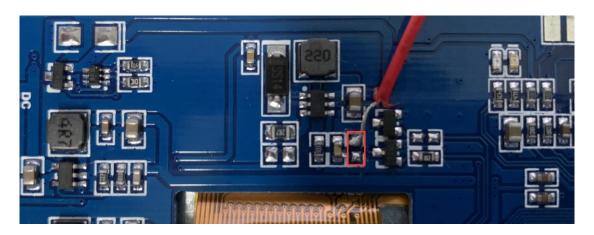

Execute commands on Terminal of Raspbian to adjust the backlight

gpio -g pwm 18 1024

gpio -g mode 18 pwm #set the pin as PWM

gpio pwmc 1000

# 7inch HDMI LCD (B)

Connect the pad to P1 of Raspberry Pi as below:

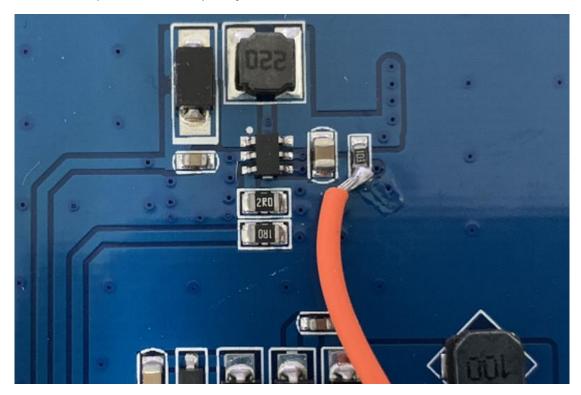

Execute commands on Terminal of Raspbian to adjust the backlight

gpio -g pwm 18 1024

gpio -g mode 18 pwm #set the pin as PWM

gpio pwmc 1000

#### 7inch HDMI LCD (C) Rev2.2 version

Connect the pad to P1 of Raspberry Pi as below.

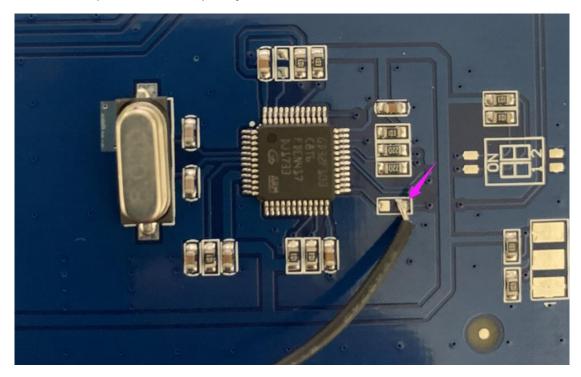

Execute commands on Terminal of Raspbian to adjust the backlight

gpio -g pwm 18 1024

gpio -g mode 18 pwm #set the pin as PWM

gpio pwmc 1000

# 7inch HDMI LCD (H)

Remove the  $22\Omega$  resister, wire the pad to P1 of Raspberry Pi as below:

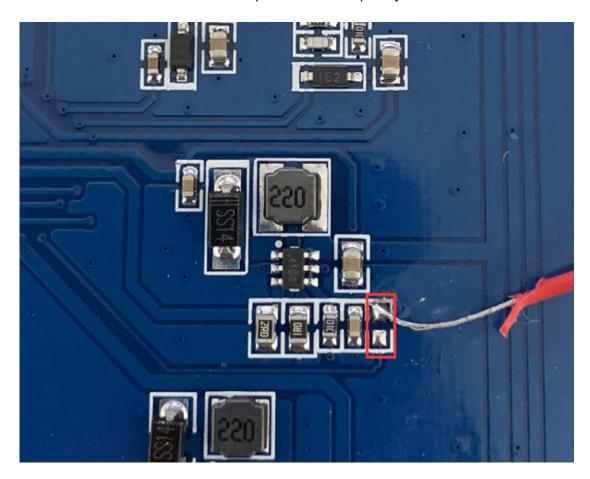

Execute commands on Terminal of Raspbian to adjust the backlight

gpio -g pwm 18 1024

gpio -g mode 18 pwm #set the pin as PWM

gpio pwmc 1000

# 10.1inch HDMI LCD (B)

Remove the  $0\Omega$  resister, and wire the pad to P1 of Raspberry Pi

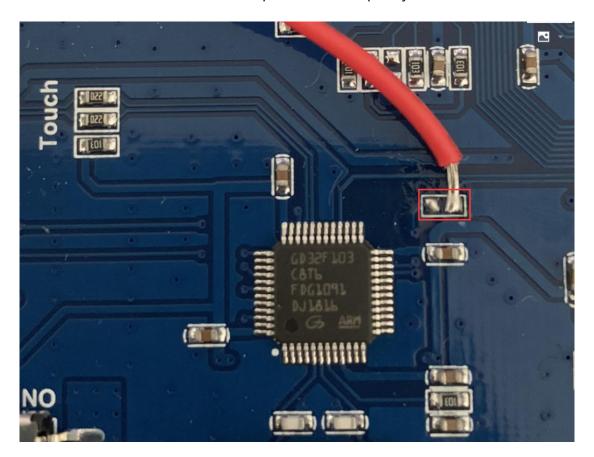

Execute commands on Terminal of Raspbian to adjust the backlight

gpio -g pwm 18 1024

gpio -g mode 18 pwm #set the pin as PWM

gpio pwmc 1000